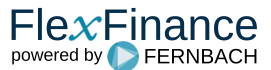

Für einen Überblick über alle Kontokorrent-Konten steht das Cockpit für die Bewirtschaftung zur Verfügung. Hier werden alle wesentlichen Ereignisse und Aufgaben für Sachbearbeiter übersichtlich dargestellt.

In der Startansicht werden alle Kontokorrent-Konten aufgeführt, die bereits bewirtschaftet werden. Durch Klicken auf eine Zeile wird die [Übersichtsseite](https://confluence.FlexFinance.de/pages/viewpage.action?pageId=149061667) des entsprechenden Kontos geöffnet.

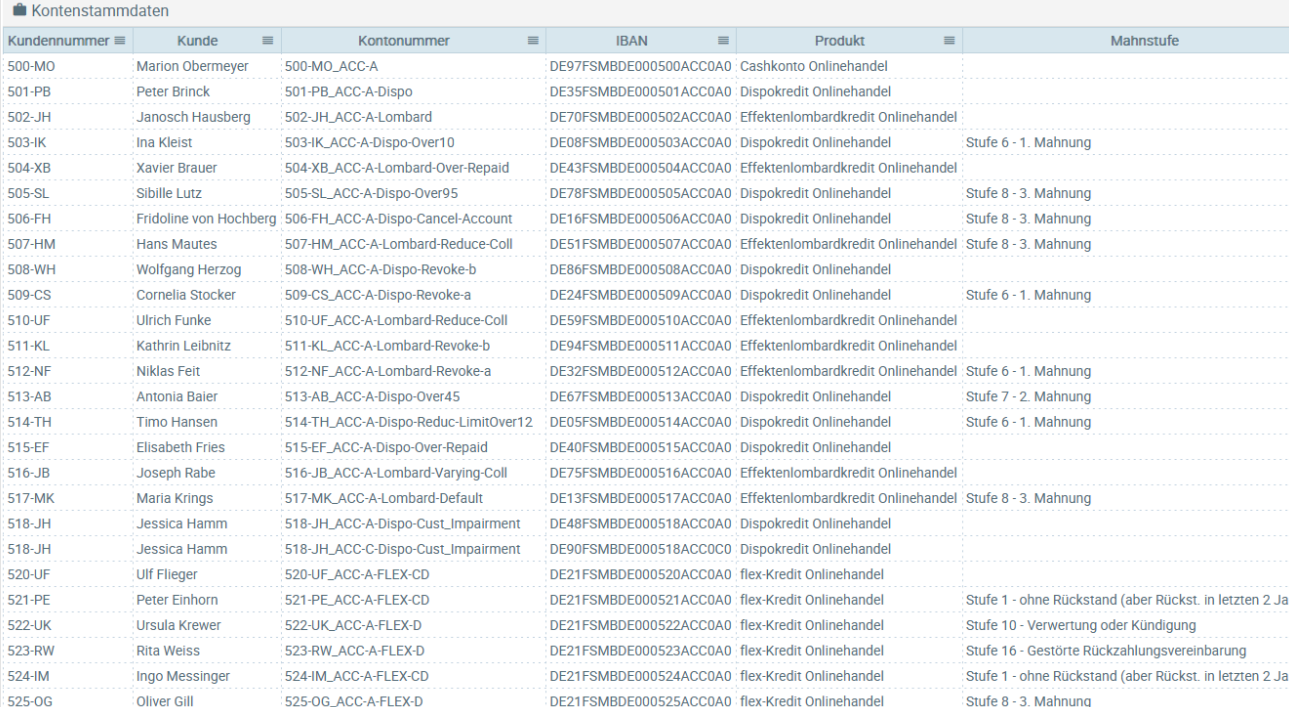